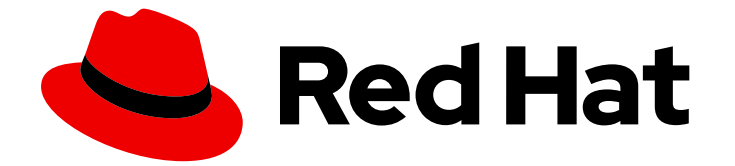

# Red Hat Enterprise Linux 8

# セッションの録画

Red Hat Enterprise Linux 8 でのセッションの録画ソリューションの使用

Last Updated: 2024-06-26

Red Hat Enterprise Linux 8 でのセッションの録画ソリューションの使用

# 法律上の通知

Copyright © 2024 Red Hat, Inc.

The text of and illustrations in this document are licensed by Red Hat under a Creative Commons Attribution–Share Alike 3.0 Unported license ("CC-BY-SA"). An explanation of CC-BY-SA is available at

http://creativecommons.org/licenses/by-sa/3.0/

. In accordance with CC-BY-SA, if you distribute this document or an adaptation of it, you must provide the URL for the original version.

Red Hat, as the licensor of this document, waives the right to enforce, and agrees not to assert, Section 4d of CC-BY-SA to the fullest extent permitted by applicable law.

Red Hat, Red Hat Enterprise Linux, the Shadowman logo, the Red Hat logo, JBoss, OpenShift, Fedora, the Infinity logo, and RHCE are trademarks of Red Hat, Inc., registered in the United States and other countries.

Linux ® is the registered trademark of Linus Torvalds in the United States and other countries.

Java ® is a registered trademark of Oracle and/or its affiliates.

XFS ® is a trademark of Silicon Graphics International Corp. or its subsidiaries in the United States and/or other countries.

MySQL<sup>®</sup> is a registered trademark of MySQL AB in the United States, the European Union and other countries.

Node.js ® is an official trademark of Joyent. Red Hat is not formally related to or endorsed by the official Joyent Node.js open source or commercial project.

The OpenStack ® Word Mark and OpenStack logo are either registered trademarks/service marks or trademarks/service marks of the OpenStack Foundation, in the United States and other countries and are used with the OpenStack Foundation's permission. We are not affiliated with, endorsed or sponsored by the OpenStack Foundation, or the OpenStack community.

All other trademarks are the property of their respective owners.

# 概要

本書は、Red Hat Enterprise Linux 8 の RHEL Web コンソール埋め込みプレーヤーを使用した、tlog をベースとしたセッションの録画ソリューションの使用を説明します。

# 目次

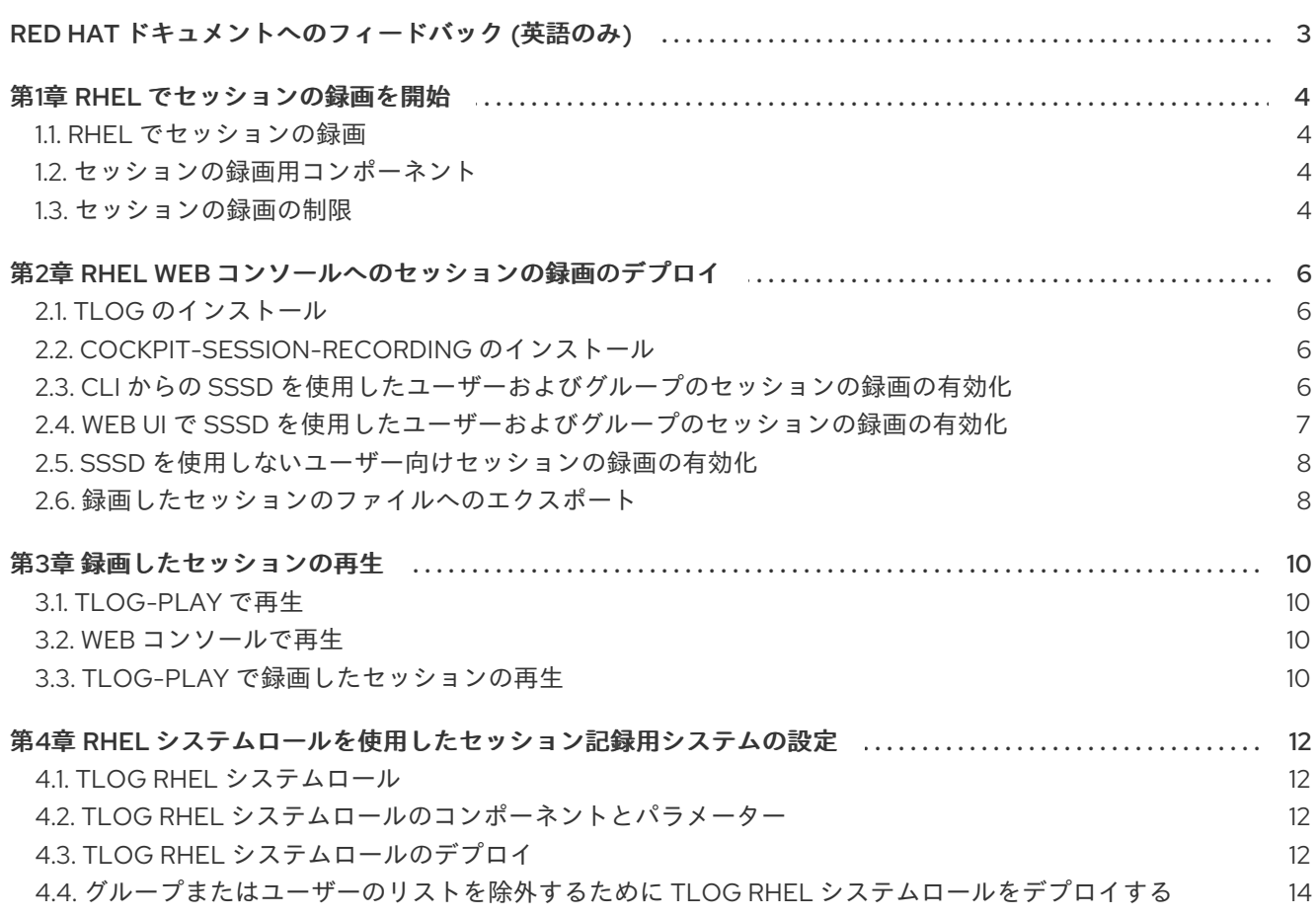

# RED HAT ドキュメントへのフィードバック (英語のみ)

<span id="page-6-0"></span>Red Hat ドキュメントに関するご意見やご感想をお寄せください。また、改善点があればお知らせくだ さい。

### Jira からのフィードバック送信 (アカウントが必要)

- 1. [Jira](https://issues.redhat.com/projects/RHELDOCS/issues) の Web サイトにログインします。
- 2. 上部のナビゲーションバーで Create をクリックします。
- 3. Summary フィールドにわかりやすいタイトルを入力します。
- 4. Description フィールドに、ドキュメントの改善に関するご意見を記入してください。ドキュ メントの該当部分へのリンクも追加してください。
- 5. ダイアログの下部にある Create をクリックします。

# 第1章 RHEL でセッションの録画を開始

# <span id="page-7-1"></span><span id="page-7-0"></span>1.1. RHEL でセッションの録画

Red Hat Enterprise Linux 8 のセッションの録画ソリューションは、**tlog** パッケージに基づいていま す。**tlog** パッケージと関連する Web コンソールセッションプレーヤーを使用して、ユーザーの端末 セッションを録画および再生できます。SSSD サービスを介して、ユーザーごと、またはユーザーグ ループごとに録画を行うように設定できます。端末の入出力はすべて収集され、テキスト形式でシステ ムジャーナルに保存されます。

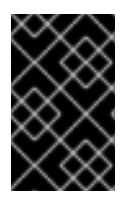

## 重要

raw パスワードやその他の機密情報を傍受しないように、端末入力の録画はデフォルト で無効になっています。端末入力の録画をオンにすると、入力したすべてのパスワード がプレーンテキストでキャプチャーされます。

このソリューションを使用すると、セキュリティーの影響を受けるシステムでユーザーセッションを監 査できます。また、セキュリティー違反が発生した場合は、フォレンジック分析の一環として録画した セッションを確認できます。管理者は、RHEL 8 システムでセッションの録画をローカルに設定できま す。録画されたセッションは、Web コンソールインターフェイス、または端末で **tlog-play** コマンドを 使用して確認できます。

# <span id="page-7-2"></span>1.2. セッションの録画用コンポーネント

セッションの録画ソリューションには、**tlog** ユーティリティー、SSSD サービス、および Web コン ソールの埋め込みユーザーインターフェイスという 3 つの主要コンポーネントがあります。

tlog

**tlog** ユーティリティーは、端末の入出力 (I/O) を録画および再生するプログラムです。ユーザーの 端末とユーザーシェルの間に **tlog-rec-session** ツールを挿入し、JSON メッセージとして通過した すべてのものをログに記録します。

#### **SSSD**

SSSD (System Security Services Daemon) は、リモートディレクトリーと認証メカニズムへのアク セスを管理する一連のデーモンを提供します。セッションの録画を設定する際に、SSSD を使用し て、録画するユーザーまたはユーザーグループを指定できます。この設定は、コマンドラインイン ターフェイス (CLI) または RHEL 8 Web コンソールインターフェイスから設定できます。

### RHEL 8 Web コンソール埋め込みインターフェイス

セッションの録画ページは、RHEL 8 Web コンソールインターフェイスの一部で、録画したセッ ションの管理に使用できます。

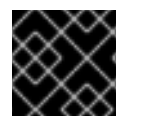

### 重要

録画したセッションにアクセスするには、管理者権限が必要です。

# <span id="page-7-3"></span>1.3. セッションの録画の制限

これは、セッションの録画ソリューションにおける最も重要な制限です。

root ユーザーは録画プロセスを回避できるため、root ユーザーの録画は信頼できません。

- セッションの録画は、Gnome 3 グラフィカルセッションで端末を録画しません。グラフィカル セッションには全端末に監査セッション ID が 1 つあり、**tlog** は端末を区別できず、録画が繰り 返し行われなくなるため、グラフィカルセッションでの端末の録画はサポートされません。
- セッションの録画が journal にログを記録するように設定されると、録画したユーザーは、シ ステムジャーナルまたは **/var/log/messages** の表示結果を録画する動作を確認できます。表示 によりログが生成され、画面に出力されるため、セッションの録画によりこのアクションが録 画され、さらに録画が生成されるため、出力が繰り返しあふれます。 この問題を回避するには、以下のコマンドを使用します。

# journalctl -f | grep -v 'tlog-rec-session'

出力を制限するように tlog を設定することもできます。詳細は、man ページの **tlog-rec** または **tlog-rec-session** を参照してください。

● リモートアクセスコマンドを実行するユーザーを録画するには、ターゲットホストでそのユー ザーのセッションの録画を設定する必要があります。たとえば、以下のリモートアクセスコマ ンドを録画するには、**client** ホストで **admin** ユーザーのセッションの録画を設定する必要があ ります。

ssh admin@client rm -f /some/file

● **journal** は、RHEL 8 ではデフォルトでインメモリーに保存されるため、すべての録画は再起動 時に失われます。録画をエクスポートする場合は、[Exporting](#page-12-0) recorded sessions to a file を参照 してください。

# <span id="page-9-0"></span>第2章 RHEL WEB コンソールへのセッションの録画のデプロイ

本セクションでは、Red Hat Enterprise Linux Web コンソールにセッションの録画ソリューションをデ プロイする方法を説明します。

セッションの録画ソリューションをデプロイするには、以下のパッケージをインストールする必要があ ります。

- **tlog**
- $\bullet$  SSSD
- **cockpit-session-recording**

<span id="page-9-1"></span>2.1. TLOG のインストール

**tlog** パッケージをインストールします。

# 手順

● 以下のコマンドを使用します。

# yum install tlog

# <span id="page-9-2"></span>2.2. **COCKPIT-SESSION-RECORDING** のインストール

基本的な Web コンソールパッケージは、デフォルトで Red Hat Enterprise Linux 8 に同梱されます。 セッションの録画ソリューションを使用できるようにするには、**cockpit-session-recording** パッケー ジをインストールして、システムで Web コンソールを起動または有効にする必要があります。

# 手順

1. **cockpit-session-recording** をインストールします。

# yum install cockpit-session-recording

2. システムで Web コンソールを起動または有効にします。

# systemctl start cockpit.socket # systemctl enable cockpit.socket

または、以下を実行します。

# systemctl enable cockpit.socket --now

<span id="page-9-3"></span>2.3. CLI からの SSSD を使用したユーザーおよびグループのセッションの録 画の有効化

SSSD を使用して認証する場合は、コマンドラインからユーザーおよびグループのセッションの録画を 設定できます。

#### 手順

**sssd-session-recording.conf** 設定ファイルを開きます。  $\bullet$ 

# vi /etc/sssd/conf.d/sssd-session-recording.conf

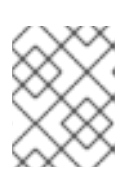

### 注記

Web コンソールインターフェイスで設定ページを開くと、**sssd-sessionrecording.conf** ファイルが自動的に作成されます。

- 1. セッションの録画の範囲を指定するには、scope オプションに以下のいずれかの値を入力 します。
- none は、セッションを録画しません。
- **some** は、指定したセッションのみを録画します。
- all は、すべてのセッションを録画します。
	- 1. (オプション): スコープを **some** として設定する場合は、ユーザーとグループの名前をコン マ区切りのリストに追加します。

### 例2.1 SSSD の設定

次の例では、**example1** ユーザー、**example2** ユーザー、および **examples** グループでセッションの 録画を有効にします。

[session\_recording] scope = some users = example1, example2 groups = examples

<span id="page-10-0"></span>2.4. WEB UI で SSSD を使用したユーザーおよびグループのセッションの録 画の有効化

SSSD を認証に使用する場合は、RHEL 8 Web コンソールでユーザーおよびグループにセッションの録 画を設定できます。

#### 手順

- 1. **localhost:9090** を入力するか、お使いの IP アドレス **<IP\_ADDRESS>:9090** をブラウザーに入 力して、RHEL 8 Web コンソールにローカルに接続します。
- 2. RHEL 8 Web コンソールにログインします。

# 重要

録画したセッションを表示するには、管理者権限が必要です。

3. 左側のメニューのセッションの録画ページに移動します。

4. 右上の歯車ボタンをクリックします。

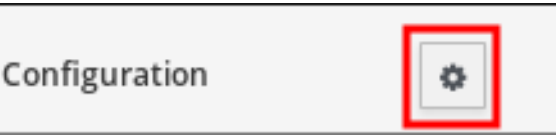

5. SSSD 設定テーブルにパラメーターを設定します。ユーザーおよびグループのリストをコンマ で区切ります。

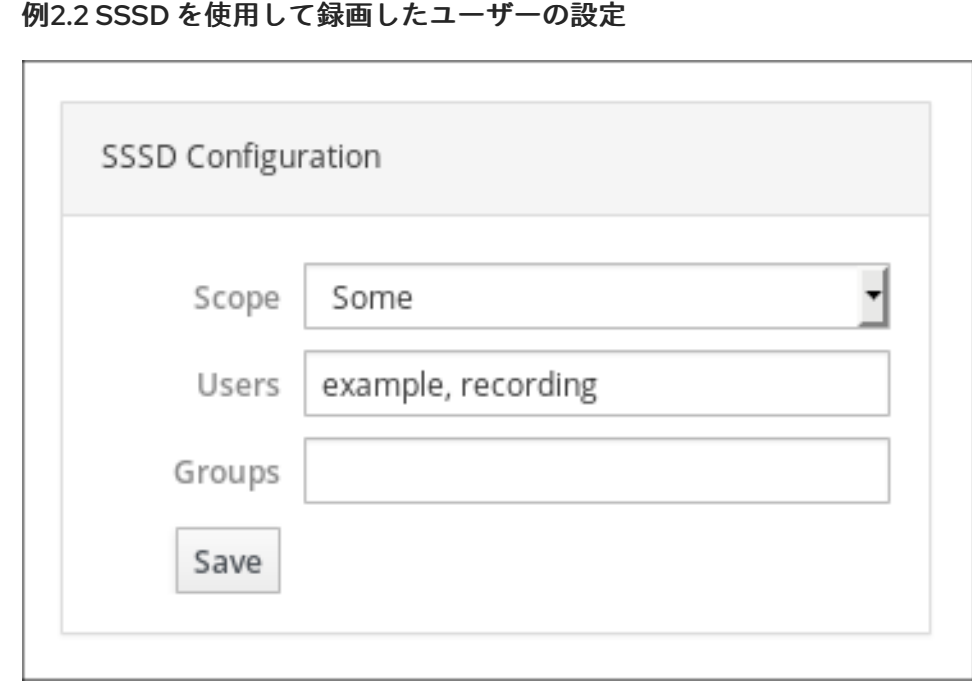

<span id="page-11-0"></span>2.5. SSSD を使用しないユーザー向けセッションの録画の有効化

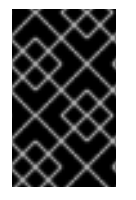

# 重要

Red Hat は、このオプションを推奨しません。録画するユーザーを、コマンドラインイ ンターフェイスまたは RHEL 8 Web コンソールから直接 SSSD で設定することが推奨さ れます。

ユーザーのシェルを手動で変更することを選択すると、作業シェルは **tlog-rec-session.conf** 設定ファ イルに記載されているものになります。

録画したユーザーまたはユーザーグループの指定に SSSD を使用しない場合は、**/usr/bin/tlog-recsession** に録画するユーザーのシェルを次のように直接変更できます。

1. シェルを変更します。

# sudo usermod -s /usr/bin/tlog-rec-session <user\_name>

<span id="page-11-1"></span>2.6. 録画したセッションのファイルへのエクスポート

録画したセッションおよびそのログをエクスポートして、コピーできます。

次の手順では、録画したセッションをローカルシステムにエクスポートする方法を説明します。

# <span id="page-12-0"></span>前提条件

- **systemd-journal-remote** パッケージをインストールします。
	- # yum install systemd-journal-remote

手順

1. `/tmp/dir などのエクスポートされた録画セッションを保存するディレクトリーを作成しま す。

# mkdir /tmp/dir

2. **journalctl -o export** コマンドを実行して、tlog 録画に関連するシステムジャーナルエントリー をエクスポートします。

# journalctl \_COMM=tlog-rec \_COMM=tlog-rec-sessio -o export | /usr/lib/systemd/systemdjournal-remote -o /tmp/dir/example.journal -

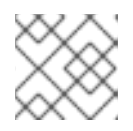

# 注記

**COMM=tlog-rec-sessio** COMM 名は、15 文字の制限により短縮されます。

# 第3章 録画したセッションの再生

<span id="page-13-0"></span>録画したセッションを再生する方法は 2 つあります。

- **tlog-play** ツール
- RHEL 8 Web コンソール (Cockpit とも呼ばれる)

# <span id="page-13-1"></span>3.1. **TLOG-PLAY** で再生

**tlog-play** ツールを使用して、端末でセッションの録画を再生できます。**tlog-play** ツールは、**tlog-rec** ツールで録画した端末の入出力を再生するプログラムです。これは、そのターミナルの録画を再生しま すが、録画したファイルのサイズを変更することはできません。このため、再生ターミナルが適切な再 生を行うには、録画した端末のサイズと一致させる必要があります。**tlog-play** ツール は、**/etc/tlog/tlog-play.conf** 設定ファイルからパラメーターを読み込みます。これらのパラメーター は、man ページの **tlog-play** に記載されているコマンドラインオプションで上書きできます。

# <span id="page-13-2"></span>3.2. WEB コンソールで再生

RHEL 8 Web コンソールには、録画したセッションを管理するインターフェイスがあります。録画した セッションのリストがあるセッションの録画ページから直接、確認するセッションを選択できます。

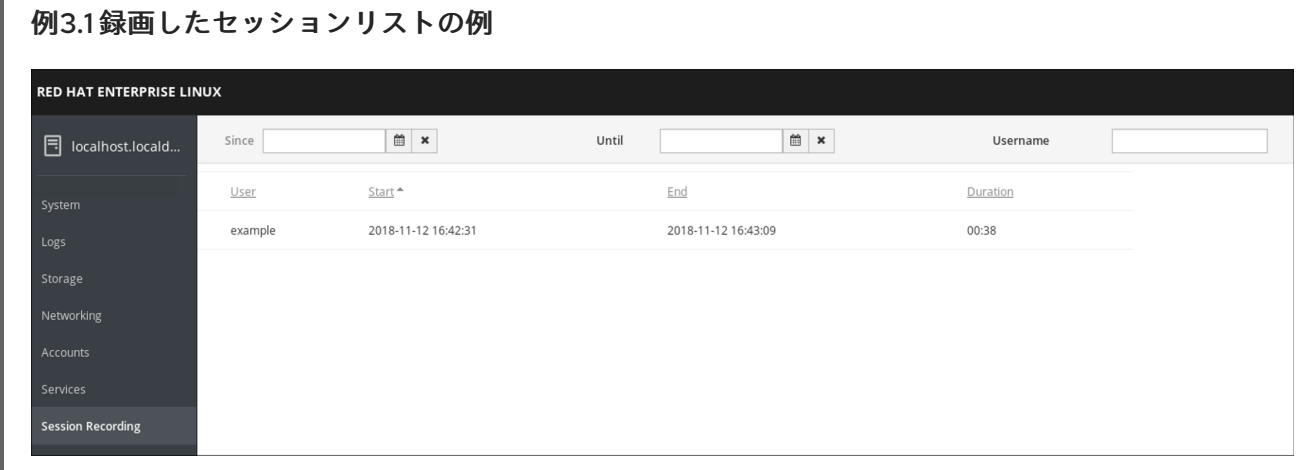

Web コンソールプレーヤーは、ウィンドウのサイズ変更に対応します。

# <span id="page-13-3"></span>3.3. **TLOG-PLAY** で録画したセッションの再生

エクスポートされたログファイルまたは Systemd Journal からセッションの録画を再生できます。

## ファイルから再生

セッションは、録画中および録画後に、ファイルから再生できます。

# tlog-play --reader=file --file-path=tlog.log

#### ジャーナルからの再生

通常、**-M** (または **--journal-match**) オプション、**-S** (または **--journal-since**) オプション、および **-U** (または **--journal-until**) オプションを使用し、ジャーナルの一致とタイムスタンプの制限を使用して、 ジャーナルログエントリーを選択して再生できます。

ただし、実際には、ジャーナルからの再生は、通常、**TLOG\_REC** ジャーナルフィールドに対する 1 つ の一致で行われます。**TLOG\_REC** のフィールドには、ログに記録した JSON データからコピーした **rec** フィールドが含まれます。これは、録画におけるホスト固有の ID です。

ID は、**TLOG\_REC** フィールド値から直接取得するか、JSON の **rec** フィールドの **MESSAGE** フィー ルドから取得できます。どちらのフィールドも、**tlog-rec-session** ツールから送信されるログメッセー ジの一部です。

手順

1. 次のコマンドを実行すると、録画全体を再生できます。

# tlog-play -r journal -M TLOG\_REC=<your-unique-host-id>

詳細な手順およびドキュメントは、man ページの **tlog-play** を参照してください。

# <span id="page-15-0"></span>第4章 RHEL システムロールを使用したセッション記録用システム の設定

**tlog** RHEL システムロールを使用すると、Red Hat Ansible Automation Platform を使用して、RHEL で ターミナルセッションを記録するようにシステムを設定できます。

# <span id="page-15-1"></span>4.1. **TLOG** RHEL システムロール

**tlog** RHEL システムロールを使用して、RHEL でターミナルセッションを記録するように RHEL システ ムを設定できます。

**SSSD** サービスを使用して、ユーザーごと、またはユーザーグループごとに録画を行うように設定でき ます。

#### 関連情報

- **/usr/share/ansible/roles/rhel-system-roles.ha\_cluster/README.md** ファイル
- **/usr/share/doc/rhel-system-roles/ha\_cluster/** ディレクトリー
- [レコーディングセッション](https://access.redhat.com/documentation/ja-jp/red_hat_enterprise_linux/8/html-single/recording_sessions/index)

<span id="page-15-2"></span>4.2. **TLOG** RHEL システムロールのコンポーネントとパラメーター

セッションの録画ソリューションには、以下のコンポーネントがあります。

- **tlog** ユーティリティー
- System Security Services Daemon (SSSD)
- オプション: Web コンソールインターフェイス

#### 関連情報

- **/usr/share/ansible/roles/rhel-system-roles.ha\_cluster/README.md** ファイル
- **/usr/share/doc/rhel-system-roles/ha\_cluster/** ディレクトリー
- [レコーディングセッション](https://access.redhat.com/documentation/ja-jp/red_hat_enterprise_linux/8/html-single/recording_sessions/index)

# <span id="page-15-3"></span>4.3. **TLOG** RHEL システムロールのデプロイ

以下の手順に従って、Ansible Playbook を準備および適用し、RHEL システムが systemd ジャーナルに セッションの録画データをログに記録するように設定します。

この Playbook は、指定されたシステムに **tlog** RHEL システムロールをインストールします。このロー ルには、ユーザーのログインシェルとして機能するターミナルセッション I/O ロギングプログラムであ る **tlog-rec-session** が含まれます。また、定義したユーザーおよびグループで使用できる SSSD 設定 ドロップファイルを作成します。SSSD は、これらのユーザーとグループを解析して読み取り、ユー ザーシェルを **tlog-rec-session** に置き換えます。さらに、**cockpit** パッケージがシステムにインストー ルされている場合、Playbook は **cockpit-session-recording** パッケージもインストールします。これ は、Web コンソールインターフェイスで録画を表示および再生できるようにする **Cockpit** モジュール です。

### 前提条件

- [制御ノードと管理ノードを準備している](https://access.redhat.com/documentation/ja-jp/red_hat_enterprise_linux/8/html/automating_system_administration_by_using_rhel_system_roles/assembly_preparing-a-control-node-and-managed-nodes-to-use-rhel-system-roles_automating-system-administration-by-using-rhel-system-roles)
- 管理対象ノードで Playbook を実行できるユーザーとしてコントロールノードにログインしてい る。
- 管理対象ノードへの接続に使用するアカウントに、そのノードに対する **sudo** 権限がある。

# 手順

1. 次の内容を含む Playbook ファイル (例: **~/playbook.yml**) を作成します。

```
---
- name: Deploy session recording
hosts: managed-node-01.example.com
roles:
  - rhel-system-roles.tlog
vars:
  tlog_scope_sssd: some
  tlog_users_sssd:
   - recorded-user
```
#### **tlog\_scope\_sssd**

**some** 値は、**all** または **none** ではなく、特定のユーザーとグループのみを記録することを指 定します。

#### **tlog\_users\_sssd**

セッションを記録するユーザーを指定します。ただし、ユーザーは追加されない点に留意し てください。ユーザーを独自に設定する必要があります。

2. Playbook の構文を検証します。

#### \$ **ansible-playbook --syntax-check ~/playbook.yml**

このコマンドは構文を検証するだけであり、有効だが不適切な設定から保護するものではない ことに注意してください。

3. Playbook を実行します。

\$ **ansible-playbook ~/playbook.yml**

#### 検証

1. SSSD 設定ドロップファイルが作成されるフォルダーに移動します。

# **cd /etc/sssd/conf.d/**

2. ファイルの内容を確認します。

### # **cat /etc/sssd/conf.d/sssd-session-recording.conf**

Playbook に設定したパラメーターがファイルに含まれていることが確認できます。

- 3. セッションを記録するユーザーとしてログインします。
- 4. [記録されたセッションを再生します](https://access.redhat.com/documentation/de-de/red_hat_enterprise_linux/8/html-single/recording_sessions/index#playing-back-a-recorded-session-getting-started-with-session-recording)。

### 関連情報

- **/usr/share/ansible/roles/rhel-system-roles.tlog/README.md** ファイル
- **/usr/share/doc/rhel-system-roles/tlog/** ディレクトリー

# <span id="page-17-0"></span>4.4. グループまたはユーザーのリストを除外するために **TLOG** RHEL システ ムロールをデプロイする

**tlog** システムロールを使用すると、SSSD セッションの録画設定オプション **exclude\_users** および **exclude\_groups** をサポートできます。以下の手順に従って、Ansible Playbook を準備および適用し、 ユーザーまたはグループがセッションを録画して systemd ジャーナルにロギングしないように RHEL システムを設定します。

この Playbook は、指定されたシステムに **tlog** RHEL システムロールをインストールします。このロー ルには、ユーザーのログインシェルとして機能するターミナルセッション I/O ロギングプログラムであ る **tlog-rec-session** が含まれます。また、除外対象外のユーザーおよびグループが使用できる **/etc/sssd/conf.d/sssd-session-recording.conf** SSSD 設定ドロップファイルを作成します。SSSD は、これらのユーザーとグループを解析して読み取り、ユーザーシェルを **tlog-rec-session** に置き換え ます。さらに、**cockpit** パッケージがシステムにインストールされている場合、Playbook は **cockpitsession-recording** パッケージもインストールします。これは、Web コンソールインターフェイスで録 画を表示および再生できるようにする **Cockpit** モジュールです。

#### 前提条件

- [制御ノードと管理ノードを準備している](https://access.redhat.com/documentation/ja-jp/red_hat_enterprise_linux/8/html/automating_system_administration_by_using_rhel_system_roles/assembly_preparing-a-control-node-and-managed-nodes-to-use-rhel-system-roles_automating-system-administration-by-using-rhel-system-roles)
- 管理対象ノードで Playbook を実行できるユーザーとしてコントロールノードにログインしてい る。
- 管理対象ノードへの接続に使用するアカウントに、そのノードに対する **sudo** 権限がある。

#### 手順

1. 次の内容を含む Playbook ファイル (例: **~/playbook.yml**) を作成します。

```
---
- name: Deploy session recording excluding users and groups
 hosts: managed-node-01.example.com
 roles:
  - rhel-system-roles.tlog
 vars:
  tlog_scope_sssd: all
  tlog_exclude_users_sssd:
   - jeff
   - james
  tlog_exclude_groups_sssd:
   - admins
```
**tlog\_scope\_sssd**

値 **all** は、すべてのユーザーとグループを記録することを指定します。

# **tlog\_exclude\_users\_sssd**

セッションの記録から除外するユーザーのユーザー名を指定します。

#### **tlog\_exclude\_groups\_sssd**

セッション記録から除外するグループを指定します。

2. Playbook の構文を検証します。

# \$ **ansible-playbook --syntax-check ~/playbook.yml**

このコマンドは構文を検証するだけであり、有効だが不適切な設定から保護するものではない ことに注意してください。

3. Playbook を実行します。

\$ **ansible-playbook ~/playbook.yml**

### 検証

1. SSSD 設定ドロップファイルが作成されるフォルダーに移動します。

# **cd /etc/sssd/conf.d/**

2. ファイルの内容を確認します。

# **cat sssd-session-recording.conf**

Playbook に設定したパラメーターがファイルに含まれていることが確認できます。

- 3. セッションを記録するユーザーとしてログインします。
- 4. [記録されたセッションを再生します](https://access.redhat.com/documentation/de-de/red_hat_enterprise_linux/8/html-single/recording_sessions/index#playing-back-a-recorded-session-getting-started-with-session-recording)。

### 関連情報

- **/usr/share/ansible/roles/rhel-system-roles.tlog/README.md** ファイル
- **/usr/share/doc/rhel-system-roles/tlog/** ディレクトリー